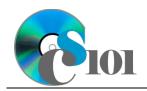

# Topics

- Create a SELECT query to retrieve data
- Use a DISTINCT clause to remove duplicate results
- Use an ORDER BY clause to sort query results
- Use a JOIN clause to include results from multiple tables
- Use a GROUP BY clause to calculate statistics
- Use a WHERE clause to specify criteria
- Create an INSERT query to add data
- Create an UPDATE query to modify data
- Create a DELETE query to remove data

# **Background Information**

This project includes information on West Virginia K-12 schools from 2012 to 2020.

# Instructions

**IMPORTANT:** This assignment requires the Windows version of Microsoft Office.

**IMPORTANT:** Complete the steps below in the order they are given. Completing the steps out of order may complicate the assignment or result in an incorrect result.

- 1. Download and extract the provided Data Files ZIP file. It contains the following file for use in this assignment:
  - a. **education\_ppsql\_wvkep.accdb** Information on West Virginia K-12 schools [1], [2].

| Table: <i>Districts</i><br>Field Name | Туре       | Description                                  |
|---------------------------------------|------------|----------------------------------------------|
| District                              | Short Text | Primary key. Name of the school district.    |
| Region                                | Short Text | Region where the school district is located. |

| Table: DistrictStatistics |            |                                                                          |  |
|---------------------------|------------|--------------------------------------------------------------------------|--|
| Field Name                | Туре       | Description                                                              |  |
| District                  | Short Text | Part of composite key. Name of the school district.                      |  |
| SchoolYear                | Short Text | Part of composite key. School year for the data.                         |  |
| Population                | Number     | Population of the school district.                                       |  |
| DropoutRate               | Percentage | Percentage of students who dropped out of school in the school district. |  |

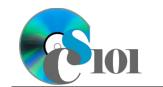

| Table: Schools |            |                                           |  |
|----------------|------------|-------------------------------------------|--|
| Field Name     | Туре       | Description                               |  |
| SchoolID       | Short Text | State-assigned identifier for the school. |  |
| SchoolName     | Short Text | Name of the school.                       |  |
| County         | Short Text | County where the school is located.       |  |
| Closed         | Yes/No     | If yes, school is closed as of 2020-2021  |  |
|                |            | school year.                              |  |

| Table: SchoolStatistic | S          |                                               |  |
|------------------------|------------|-----------------------------------------------|--|
| Field Name             | Туре       | Description                                   |  |
| ID                     | AutoNumber | Primary key. Unique identifier for the school |  |
|                        |            | statistics.                                   |  |
| SchoolID               | Short Text | State-assigned identifier for the school.     |  |
| SchoolYear             | Short Text | School year for the data.                     |  |
| ManagingDistrict       | Short Text | Name of school district that manages the      |  |
|                        |            | school.                                       |  |
| GradesServed           | Short Text | Grades served by the school.                  |  |
| SchoolTypeAbbrv        | Short Text | Abbreviation of the school type.              |  |
| Enrollment             | Number     | Number of students enrolled in the school.    |  |
| AttendanceRate         | Percentage | Average daily attendance rate for the school. |  |
| GraduationRate         | Percentage | For high schools, percentage of students who  |  |
|                        |            | has received a regular diploma in four years. |  |
| StudentsTested         | Number     | Number of students who took state             |  |
|                        |            | proficiency tests.                            |  |
| MathProficiency        | Percentage | Percentage of students that tested proficient |  |
|                        |            | in math.                                      |  |
| ReadingProficiency     | Percentage | Percentage of students that tested proficient |  |
|                        |            | in reading.                                   |  |

| Table: <i>SchoolTypes</i><br>Field Name | Туре       | Description                                   |
|-----------------------------------------|------------|-----------------------------------------------|
| SchoolTypeAbbrv                         | Short Text | Primary key. Abbreviation of the school type. |
| SchoolTypeName                          | Short Text | Name of the school type.                      |

| Table: AnalysisQuestions |            |                                           |  |
|--------------------------|------------|-------------------------------------------|--|
| Field Name               | Туре       | Description                               |  |
| QuestionNumber           | Short Text | Primary key. Question being answered.     |  |
| Response                 | Long Text  | Response to the analysis question prompt. |  |

- 2. Open the **education\_ppsql\_wvkep.accdb** database in Microsoft Access.
- 3. There is nothing to do for this step. Please proceed to the next step.
- 4. There is nothing to do for this step. Please proceed to the next step.
- 5. There is nothing to do for this step. Please proceed to the next step.

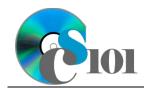

- 6. There is nothing to do for this step. Please proceed to the next step.
- 7. Create separate queries to provide the information requested below. Name each query after the step in which it appears (e.g., the name the query in Step 7a as *Query7A*).

**HINT:** Run your queries to test them. Make sure that they display all and only the records that you would expect to appear.

### **Create a SELECT query to retrieve data**

a. We want to find the graves served by each school and school year. Copyand-paste this SQL code into a new query:

SELECT SchoolStatistics.GradesServed
FROM SchoolStatistics;

**IMPORTANT:** Do not make any modifications to this query other than entering the above SQL code.

**HINT:** This query will show 5,361 records and 1 field.

#### **Use a DISTINCT clause to remove duplicate results**

b. We want to find each unique combination of grades served. Copy-andpaste this SQL code into a new query:

SELECT DISTINCT SchoolStatistics.GradesServed FROM SchoolStatistics;

**IMPORTANT:** Do not make any modifications to this query other than entering the above SQL code.

HINT: This query will return 33 records and 1 field.

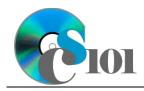

#### Use an ORDER BY clause to sort query results

c. We want to find each unique combination of grades served, sorting the results by the region in ascending order. Copy-and-paste this SQL code into a new query:

```
SELECT DISTINCT SchoolStatistics.GradesServed
FROM SchoolStatistics
ORDER BY SchoolStatistics.GradesServed;
```

**IMPORTANT:** Do not make any modifications to this query other than entering the above SQL code.

**HINT:** This query will show 33 records and 1 field.

### Use a JOIN clause to include results from multiple tables

d. We want to list the schools serving each combination of grades. Copyand-paste this SQL code into a new query:

SELECT SchoolStatistics.GradesServed, SchoolStatistics.SchoolYear, Schools.SchoolName FROM SchoolStatistics INNER JOIN Schools ON SchoolStatistics.SchoolID = Schools.SchoolID ORDER BY SchoolStatistics.GradesServed, Schools.SchoolName, SchoolStatistics.SchoolYear;

**IMPORTANT:** Do not make any modifications to this query other than entering the above SQL code.

**HINT:** This query will show 5,361 records and 3 fields.

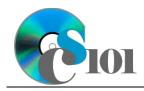

### Use a GROUP BY clause to calculate statistics

e. We want to count the number of schools and school years serving each combination of grades. Copy-and-paste this SQL code into a new query:

```
SELECT SchoolStatistics.GradesServed,
SchoolStatistics.SchoolYear, COUNT(Schools.SchoolID) AS
SchoolCount
FROM SchoolStatistics
INNER JOIN Schools ON SchoolStatistics.SchoolID =
Schools.SchoolID
GROUP BY SchoolStatistics.GradesServed,
SchoolStatistics.SchoolYear
ORDER BY SchoolStatistics.GradesServed,
SchoolStatistics.SchoolYear;
```

**IMPORTANT:** Do not make any modifications to this query other than entering the above SQL code.

**HINT:** This query will show 226 records and 3 fields.

#### Use a WHERE clause to specify criteria

f. We want to display only the number of schools serving each combination of grades for the 2019-2020 school year, but do not wish to display the school year in the results. Copy-and-paste this SQL code into a new query:

```
SELECT SchoolStatistics.GradesServed, COUNT(Schools.SchoolID)
AS SchoolCount
FROM SchoolStatistics
INNER JOIN Schools ON SchoolStatistics.SchoolID =
Schools.SchoolID
WHERE SchoolStatistics.SchoolYear = "2019-2020"
GROUP BY SchoolStatistics.GradesServed
ORDER BY SchoolStatistics.GradesServed;
```

**IMPORTANT:** Do not make any modifications to this query other than entering the above SQL code.

HINT: This query will show 31 records and 2 fields.

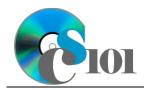

### Create an INSERT query to add data

g. We want to insert a new record in the *Schools* table for a school named Jennifer Garner Intermediate School. Copy-and-paste this SQL code into a new query:

```
INSERT INTO Schools (SchoolID, SchoolName, County, Closed)
VALUES ("039903", "Jennifer Garner Intermediate School",
"Kanawha", False);
```

**IMPORTANT:** Do not make any modifications to this query other than entering the above SQL code.

**HINT:** This query will append 1 record.

### Create an UPDATE query to modify data

h. We want to rename all cases of Alternative School to Alternative Learning Center in the SchoolTypes table. Copy-and-paste this SQL code into a new query:

```
UPDATE SchoolTypes
SET SchoolTypes.SchoolTypeName = "Alternative Learning Center"
WHERE SchoolTypes.SchoolTypeName = "Alternative School";
```

**IMPORTANT:** Do not make any modifications to this query other than entering the above SQL code.

**HINT:** This query will update 1 record.

#### **Create a DELETE query to remove data**

i. We want to remove the school type abbreviation OTH from the *SchoolTypes* table. Copy-and-paste this SQL code into a new query:

```
DELETE FROM SchoolTypes
WHERE SchoolTypes.SchoolTypeAbbrv = "OTH";
```

**IMPORTANT:** Do not make any modifications to this query other than entering the above SQL code.

**HINT:** This query will delete 1 record.

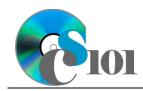

- 8. In the *AnalysisQuestions* table, answer the analysis question below. Respond to one question per record.
  - a. Are there any patterns in the number of high schools (school type abbreviation HIS) in a district relative to the population of the district? Why do you think this is or is not the case?
- 9. Run the Compact and Repair Database utility on your database. Ignore any errors you receive when running the utility.

# **Grading Rubric**

This assignment is worth 8 points. It will be graded by your instructor using this rubric:

| Standard                                                                 | Meets Requirements<br>(8 points)                                                                                                    | Does Not Meet<br>Requirements (0 points)                                                                                                    |
|--------------------------------------------------------------------------|----------------------------------------------------------------------------------------------------|----------------------------------------------------------------------------------------------------|
| Student made reasonable<br>effort in correctly<br>completing assignment. | Assignment is at least 70%<br>complete and correct, or<br>student contacted instructor<br>for help on incorrect or<br>incomplete items. | Assignment is less than<br>70% complete and correct,<br>and student did not contact<br>instructor for assistance on<br>incorrect or incomplete<br>items. |

This rubric will be used for peer evaluation of this assignment:

|                                           |                                                  |                                                 | Needs                                                   |
|-------------------------------------------|--------------------------------------------------|-------------------------------------------------|---------------------------------------------------------|
| Standard                                  | Excellent                                        | Satisfactory                                    | Improvement                                             |
| Assignment is<br>correct and<br>complete. | Assignment is at least 90% complete and correct. | Assignment is 70%-<br>89% complete and correct. | Assignment is less<br>than 70% complete<br>and correct. |

The analysis question in Step 8a will be evaluated using this rubric:

|                       |                                                                                                    | Does Not Meet                                                                                                    |
|-----------------------|----------------------------------------------------------------------------------------------------|----------------------------------------------------------------------------------------------------|
| Standard              | Meets Requirements                                                                                                    | Requirements                                                                                                    |
| Answer is reasonable. | Answer addresses the<br>question prompt and is<br>factually correct or a<br>reasonable interpretation of<br>available data. | Answer does not address<br>the question prompt, is<br>factually incorrect, or is an<br>unreasonable interpretation<br>of available data. |
| Answer is supported.  | Logical rationale is provided to support the given answer.                                                                  | Logical rationale is not<br>provided to support the<br>given answer.                                                                     |

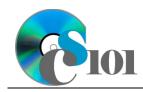

## References

- [1] "ZoomWV Data Dashboard," West Virginia Department of Education. Available: https://zoomwv.k12.wv.us/.
- [2] "County Population Totals: 2010-2019," U.S. Census Bureau, Washington, DC, Jun. 2020. Available: https://www.census.gov/data/datasets/time-series/demo/popest/2010s-counties-total.html.